# **CPCI6320** 视频播放板

使 用 手 册

# 北 京 九航星达 科技有限公司

**Beijing Jiuhang Xingda Technology Co.,Ltd.**

版本:1.1

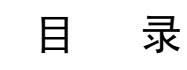

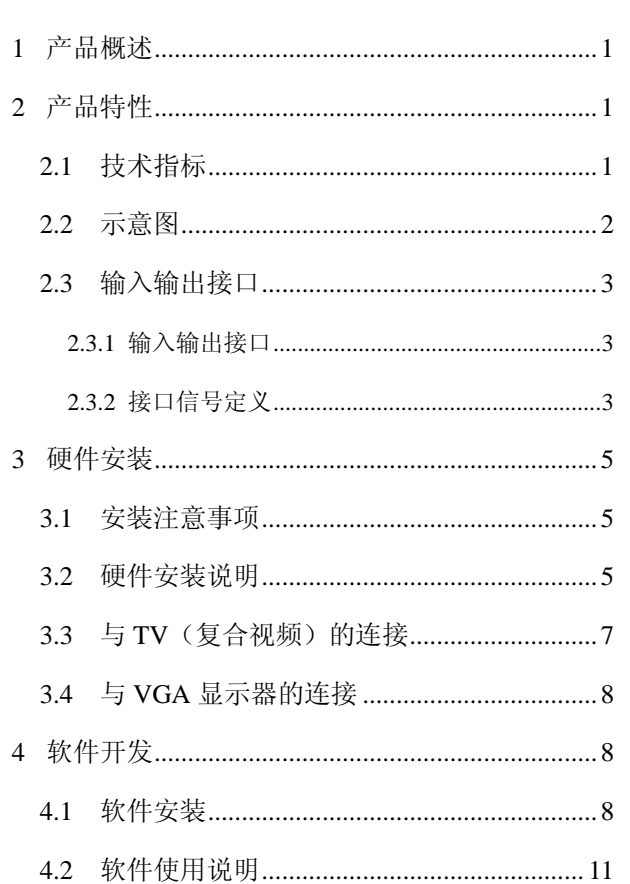

## <span id="page-2-0"></span>**1** 产品概述

键石 CPCI6320 是一款高品质的视频播放板,该板基于 CPCI 总线,采 用 Sigma Designs 公司的 EM8470 流处理器,支持多种音视频格式,兼容即 插即用(PNP)。

在安装和使用键石 CPCI6320 型视频播放板前,建议您先阅读本手册, 以便了解如何安装和使用该产品。

## <span id="page-2-1"></span>**2** 产品特性

#### <span id="page-2-2"></span>**2.1** 技 术 指 标

- > 3U CPCI 总线, 兼容 Windows 即插即用 (PNP), 安装简易;
- 音频/视频输出
	- 立体声输出;
	- S/PDIF 数字音频输出(RCA)。
	- 支持复合视频与 S 端子视频输出(NTSC/PAL);
	- $\Leftrightarrow$  RGB 分量输出:
	- VGA 输出支持的分辨率有:
		- 720×480P/59.94Hz
		- 720×480P/60Hz
		- 720×480P/72Hz
		- 720×480P/96Hz
		- 720×720P/60Hz
		- $\bullet$  720 $\times$ 720P/72Hz

- 支持的视频格式
	- $\diamond$  AVI, MPEG-4, MPEG-2 和 MPEG-1 流;
	- $\diamond$  DVD-视频, DivX 视频, SVCD 和 VCD1.0 与 2.0;
	- 卡拉 OK CD。
- 支持的音频格式
	- $\diamond$  MPEG Layers  $\text{I}$ ,  $\text{II}$ ,  $\text{III}$  (MP3);
	- $\Leftrightarrow$  PCM 和 AAC 音效。
- 支持多卡模式
- 兼容 5V/3.3V CPCI 总线规范;
- 支持前出线(CPCI6320F);
- > 支持后出线 (CPC16320R):
- 提供完备的二次开发包,支持 WIN98/2000/XP 操作系统;
- 不支持热插拔。
- <span id="page-3-0"></span>**2.2** 示意图

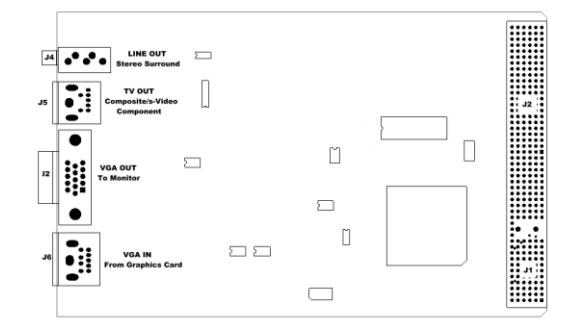

- $\triangleright$  J2: VGA 输出, HDB-15:
- > J4: 立体声输出, 插孔;
- > J5: TV (复合视频) 输出, 7 针 DIN, 兼容标准的 S 端子;
- $>$  J6: VGA 输入, 9 针 DIN

## <span id="page-4-1"></span><span id="page-4-0"></span>**2.3** 输 入 输 出 接 口

## **2.3.1** 输入输出接口

- > 立体声输出;
- > S/PDIF 输出 (仅限 CPC16320R):
- > TV (复合视频) 输出;
- > S端子 (Y/C 分量)和 YUV 分量输出
- > RGB 分量输出
- VGA 输出;
- VGA 输入。

#### <span id="page-4-2"></span>**2.3.2** 接口信号定义

| J2 针号      | 名称           | 备注      |
|------------|--------------|---------|
| E19        | 地            | VGA out |
| D19        | <b>BLUE</b>  |         |
| C19        | <b>VSYNC</b> |         |
| <b>B19</b> | <b>HSYNC</b> |         |
| A19        | <b>SDA</b>   |         |
| D18        | <b>RED</b>   |         |
| C18        | <b>GREEN</b> |         |
| A18        | SCL          |         |
| D17        | Blue         | VGA in  |
| C17        | Green        |         |
| <b>B17</b> | Red          |         |
| A17        | SCL          |         |

J2(CPCI 连接器)信号定义

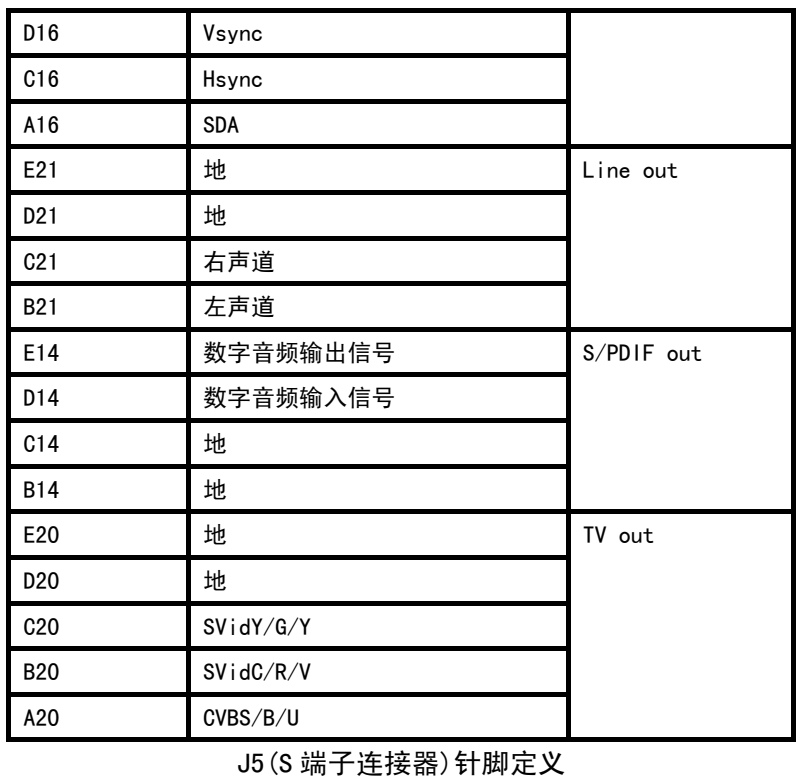

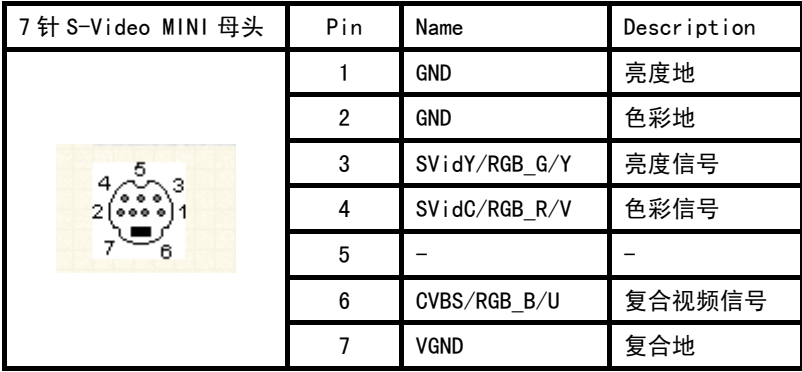

北 京 九航星达 科 技 有限公司 4

## <span id="page-6-0"></span>**3** 硬件安装说明

#### <span id="page-6-1"></span>**3.1** 安 装 注 意 事 项

- > 静电会损坏设备;
- > 在打开产品防静电袋前,使用静电环或用手触摸一下计算机上裸 露的金属板以便释放静电;
- > 禁止接触电路板裸露的印刷线路部分。

### <span id="page-6-2"></span>**3.2** 硬件安 装

第一步:插入板卡

关闭计算机电源,将本板卡插入到 CPCI 扩展槽中。打开电源,启动计 算机后,选中"我的电脑"图标,单击鼠标右键,出现快捷菜单,单击"管 理"菜单项,出现"计算机管理"对话框,单击"设备管理器",出现如下 图所示(Win XP 操作系统)。

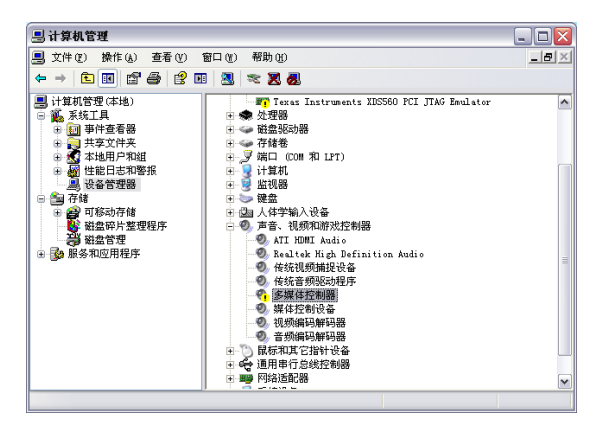

第二步:按照向导安装板卡驱动程序

紧接着出现"找到新硬件向导",选择"从列表或指定位置安装(高级)", 点击"下一步",下图所示。

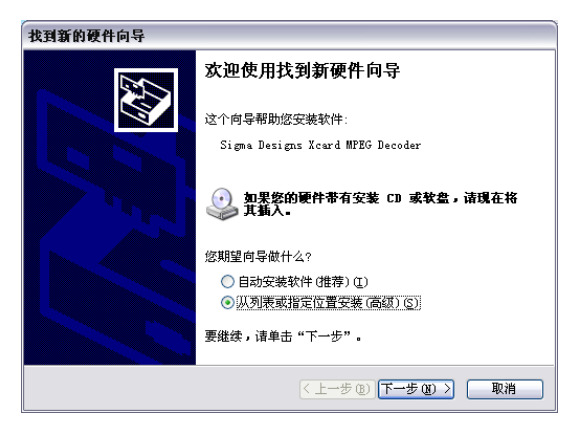

在下图对话框中,选中"在搜索中包括这个位置",手工输入驱动程序 所在目录,或者是通过"浏览"按钮,定位到安装光盘上驱动程序所在目录 (Driver),然后单击"下一步"。

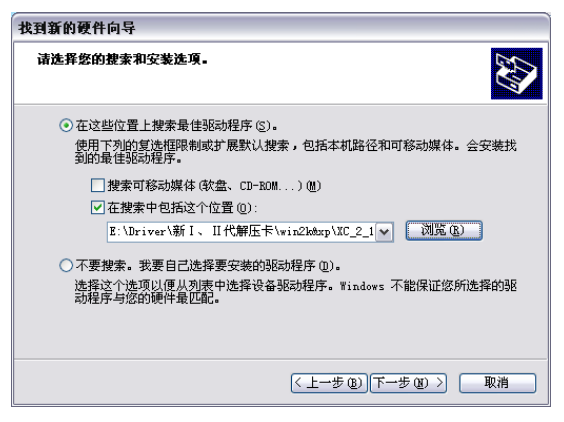

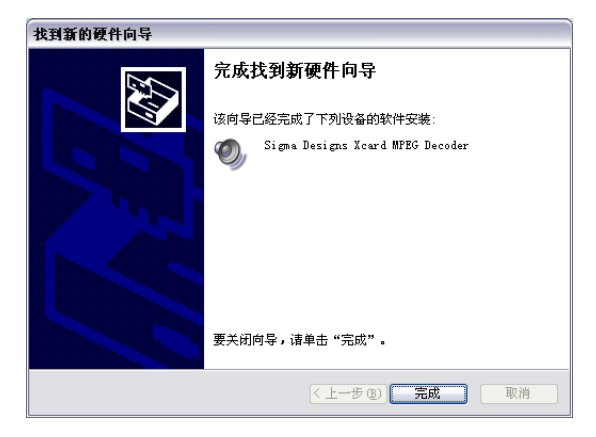

出现下图,表示驱动程序安装完成。点击"完成"按钮,安装结束。

#### <span id="page-8-0"></span>**3.3** 与 **TV**(复合视频) 的连接

 CPCI6320F 用 S-端子线通过 S 端子连接头连接播放板与电视机。如果 电视机没有 S-端子接口,可通过 S-端子转复合视频端子线连接。

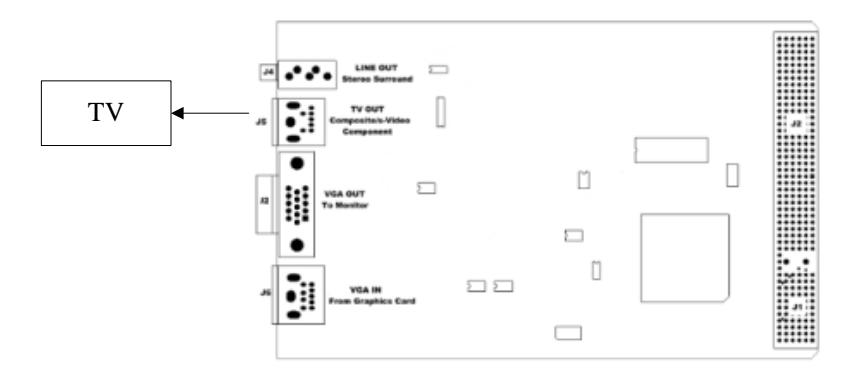

#### <span id="page-9-0"></span>**3.4** 与 **VGA** 显示器的连接

- 视频输出到 VGA 显示器
- 将 VGA 显示器电缆的 15 针与播放板的 VGA OUT 相连
- 视频输出到本机 VGA 显示器
- 将 VGA 卡上的 VGA output 与播放板的 VGA IN 相连
- 将 VGA 显示器电缆的 15 针与播放板的 VGA OUT 相接

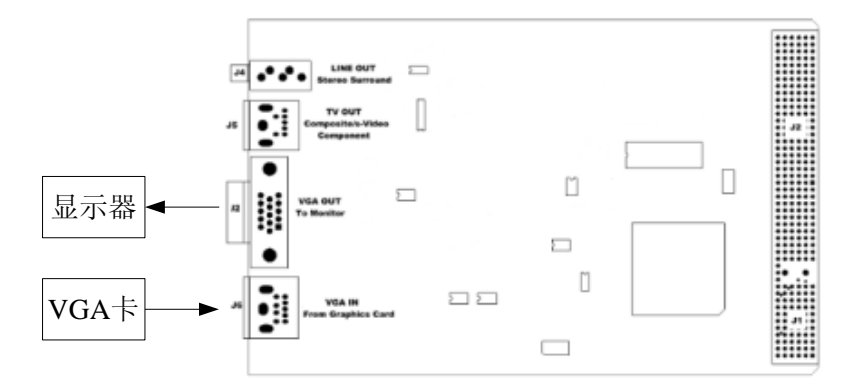

## <span id="page-9-1"></span>**4** 软件开发

#### <span id="page-9-2"></span>**4.1** 软 件 安 装

第一步: 打开光盘, 找到 APP 文件夹下的 SETUP.EXE 图标, 双 击安装软件,如下图所示。

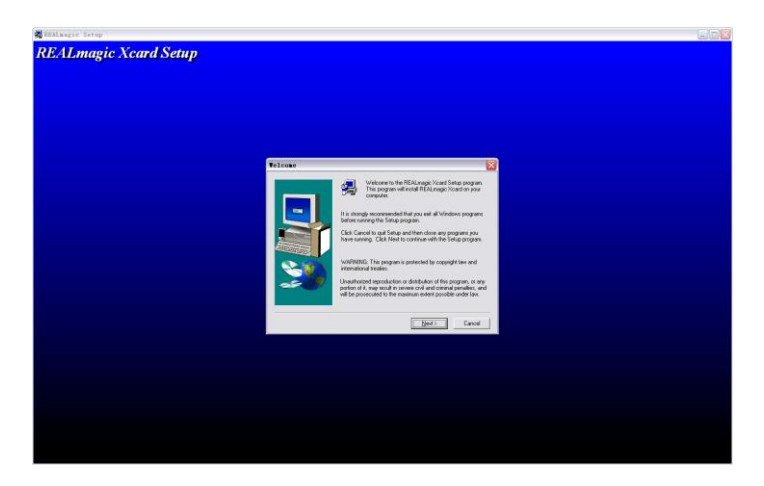

下一步:

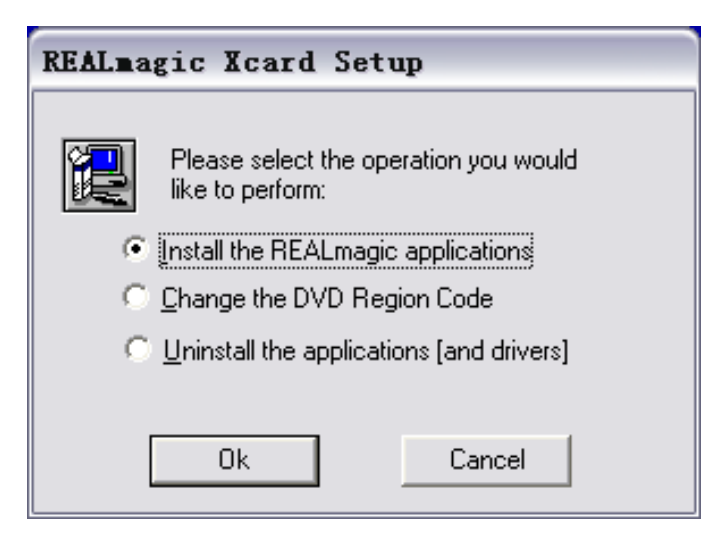

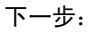

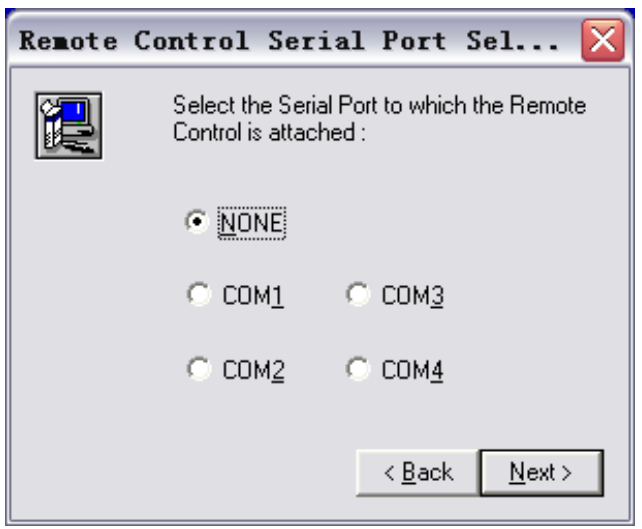

下一步:

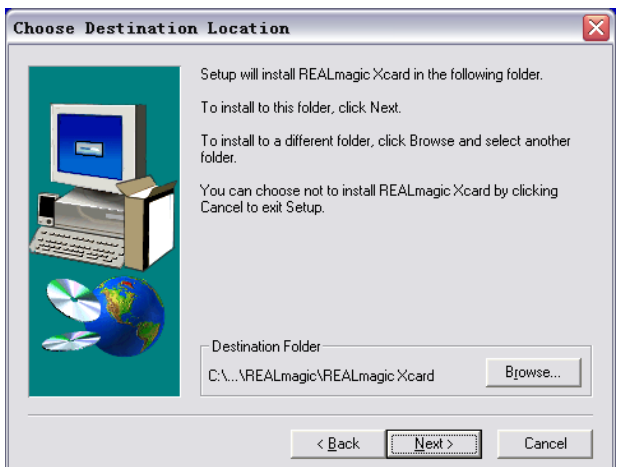

北 京 九航星达 科 技 有限公司 10

下一步:

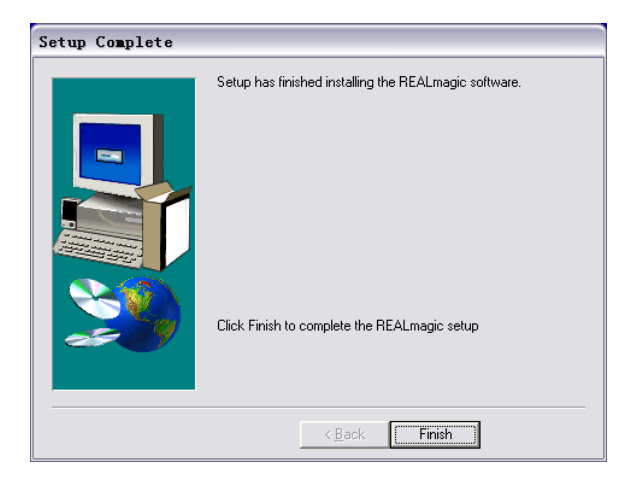

## <span id="page-12-0"></span>**4.2** 软 件 使 用 说 明

运行软件,进入主界面,如下图:

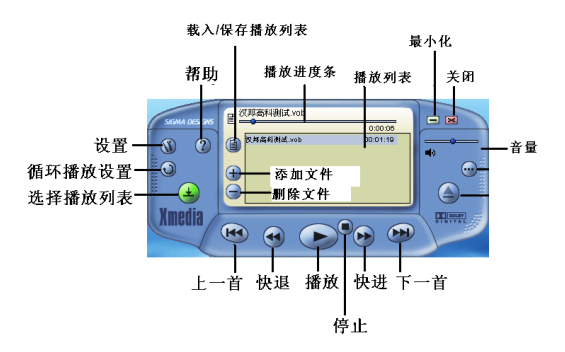

当安装有双卡以上时,打开软件会首先进入如下界面,选择需要

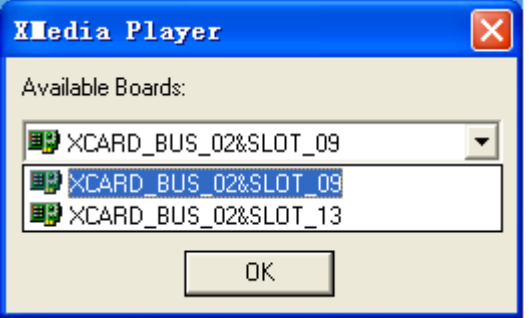

设置选项:

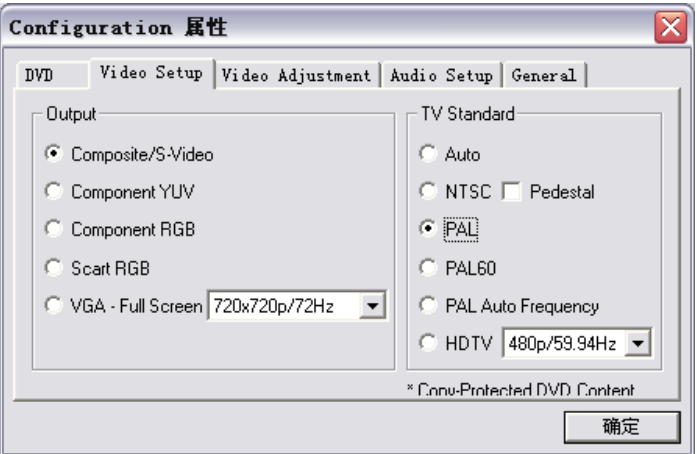

## Output:输出

- Composite/S-Video: S 端子输出
- Component YUV: YUV 分量输出

北 京 九航星达 科 技 有限公司 12

- Component RGB: RGB 分量输出
- Scart RGB: Scart RGB 分量
- VGA-Full Screen: VGA 输出, 下拉选项中可以选择分辨率与频率 TV Standard: TV 标准
- Auto: 自动选择
- NTSC: NTSC 制式
- PAL: PAL 制式
- PAL60: PAL60 制式
- PAL Auto Frequency: PAL 自动频率模式
	- 注:更多使用信息参见软件的帮助选项。